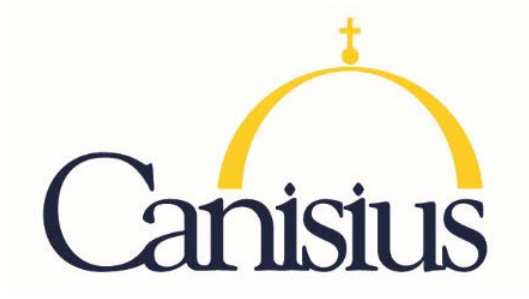

## **TEACH Educational Technologies & Emerging Media**

- 1. Go to [www.highered.nysed.gov/tcert/teach](http://www.highered.nysed.gov/tcert/teach)
- 2. Log on to TEACH with your username and password.
- 3. Click on "TEACH Online Services"
- 4. Click on "Apply for Certificate"
- 5. Update profile to reflect classroom teaching and/or administrative experience.
- 6. Make selections from **DROP BOXES** as per below:
	- o **Area of Interest: Classroom Teacher**
	- o **Subject Area: Educational Technology**
	- o **Grade Level: PreK-12 All Grades**
	- o **Title: Educational Technology Specialsit**
	- o **Type of Certificate: Initial Certificate**
- 7. Answer yes to question re: approved teacher prep program (program code: **35323**)
- 8. Answer "moral character" questions and electronically sign affidavit
- 9. Submit payment for application (\$50 per title, online using a credit card)

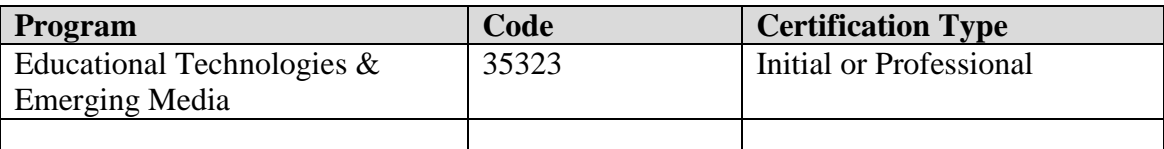